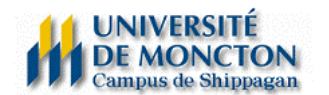

## **Excel 3 - Compilation des notes de cours avec Excel**

Socrate nous donne accès aux listes de classe en format Excel. À partir de cette feuille de calcul, il est possible d'insérer toutes nos notes d'évaluations et, comme par magie, les notes finales et la lettre de chaque étudiant… *presque tout seul*.

Je donne l'exemple suivant où il y a dans un cours, une note pour un projet de session, une note pour l'examen de mi-session (exam1) et une note pour l'examen final (exam2)

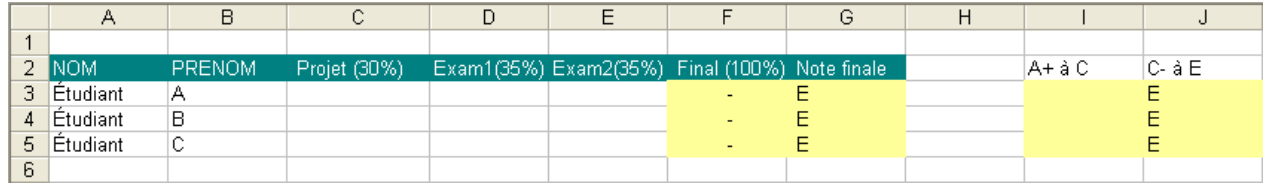

Remarquez, les cases en couleur dans les colonnes F, G, I et J. Ce sont les colonnes où nous devons y programmer nos calculs.

Dans la **colonne F**, nous y calculerons la note finale. Dans ce cas-ci, nous devons faire la somme de colonnes C, D et E (ex : F3=C3+D3+E3). C'est à partir de la colonne F que la lettre finale sera calculée avec la formule de « condition logique » suivante : SI(condition logique ;résultat vrai ;résultat faux).

Étant donné que la formule pour calculer la « lettre » est très longue, nous devons la diviser en deux : dans ce cas-ci, la première partie de la formule sera dans la colonne I et la 2<sup>e</sup> partie dans la colonne J.

La façon de raisonner ce calcul, c'est de demander à Excel :

- Est-ce que la note finale est supérieure ou égale à 97 ? Si oui, donne la lettre A+. Si non, passe à la condition suivante :
- Est-ce que la note finale est supérieure ou égale à 94 ? Si oui, donne la lettre A. Si non, passe à la condition suivante :
- Est-ce que la note finale est supérieure ou égale à 90 ? Si oui, donne la lettre A-. Si non, passe à la condition suivante :
- Etc. Continuez jusqu'à la lettre C.

Pour écrire cette formule en « langage Excel », il faut positionner le curseur dans la cellule **I3** et écrire ;

=SI(F3>=97;"A+";SI(F3>=94;"A";SI(F3>=90;"A-";SI(F3>=87;"B+";SI(F3>=84;"B";SI(F3>=80;"B- ";SI(F3>=77;"C+";SI(F3>=74;"C";""))))))))

**Note :** Chaque parenthèse qui a été ouverte doit nécessairement être fermée à la fin de la formule.

On reprend la même formule dans la cellule **J3**, mais cette fois pour les lettres C- à E

=SI(F3>=74;"";SI(F3>=70;"C-";SI(F3>=66;"D+";SI(F3>=60;"D";"E"))))

Si la note est supérieure ou égale à 74, Excel n'écrit rien puisque la note a été calculée dans la formule précédente.

Si la note est inférieure à 60, c'est-àdire qu'elle ne rencontre aucune condition demandée précédemment, Excel donnera la note E.

Dans la cellule **G3**, nous devons copier la lettre calculée dans la cellule **I3** ou la cellule **J3**.

## =+SI(I3="";J3;I3)

Nous lui demandons ici : Si la cellule **I3** est vide, écris ce qu'il y a dans la cellule **J3**, si non, écris ce qu'il y a dans la cellule **I3**.